# 5SW System board

(VER. 1.x)

**OPERATION MANUAL** 

TABLE OF CONTENTS

### TABLE OF CONTENTS

| Chapter & Section                               | Page   |
|-------------------------------------------------|--------|
| 1. INTRODUCTION                                 | 1-1    |
| 1.1 SYSTEM OVERVIEW                             | 1-1    |
| 1.2 FEATURES                                    | 1-1    |
| 1.3 PERFORMANCE                                 | 1-2    |
| 2. SPECIFICATIONS                               | 2-1    |
| 3. SYSTEM BOARD LAYOUT                          | 3-1    |
| 4. HARDWARE SETUP                               | 4-1    |
| 4.1 UNPACKING                                   | 4-1    |
| 4.2 HARDWARE CONFIGURATION                      | 4-1    |
| 4.2.1 DRAM INSTALLATION                         | 4-1    |
| 4.2.2 CACHE MEMORY INSTALLATION AND JUMPER SETU | JP 4-2 |
| 4.2.3 CONNECTORS                                | 4-3    |
| 4.2.4 JUMPERS                                   | 4-6    |
| 5. AWARD BIOS SETUP                             | 5-1    |
| 5.1 GETTING STARDED                             | 5-1    |
| <b>5.2 MAIN MENU</b>                            | 5-2    |
| 5.3 CONTROL KEYS                                | 5-2    |
| 5.4 STANDARD CMOS SETUP                         | 5-3    |
| 5.5 BIOS FEATURES SETUP                         | 5-4    |
| 5.6 CHIPSET FEATURES SETUP                      | 5-5    |
| 5.7 POWER MANAGEMENT SETUP                      | 5-6    |
| 5.8 PCI & ONBOARD I/O SETUP                     | 5-7    |
| THE OTHER SETUP                                 | 5-8    |

Edition: 1.0

### TRADEMARKS

All trademarks used in this manual are the property of their respective owners.

### NOTE

The "LOAD SETUP DEFAULTS" function loads the default settings directly from BIOS default table, these default settings are the best-case values that should optimize system performance. This function will be necessary when you accept this system board, or the system CMOS data is corrupted.

By pressing "Enter" key, while "LOAD SETUP DEFAULTS" is highlighted, then presses "Y" and "Enter" key. the SETUP default values will be loaded. (Please refer to the Chapter 5 AWARD BIOS SETUP procedures in this maulal.)

### 5SW system board

### FEATURES

The 5SW system board supports (or includes) the following features: Pentium P54C/P54CT/P54CS/P55C/P55CT based, PC/AT compatible system board with ISA Bus and PCI Local Bus.

Designed based on the SiS 551X (5511, 5512, 5513) PCI/ISA system chipset and Winbond W83787F (or W83787IF or W83877F) and W83768F I/O chipset.

Supports the most part Pentium CPUs and OverDrive CPUs designed and manufactured by Intel.

Supports adjustable System Clock : 40/50/60/66.6 MHz.

Supports multi-spec. CPU VCC voltage, includes Standard, VR and VRE specification. Supports VRM (Voltage Regulator Module) 30-Pin Header.

Supports True GREEN function.

Supports PS/2 Mouse connector (option), PS/2 Keyboard connector (option) and AT Keyboard connector.

- DRAM Memory : Two banks, using 4x72-Pin SIMM socket, each bank could be single or double sided, supports 2 MB up to 256 MB main memory. Both standard fast page (FP) mode and Extended Data Out (EDO) memory are supported. Half populated bank (32-bit) is also supported for bank 0.
- Cache Memory : Supports 256/512/1024KB Direct-mapped L2 cache memory. Both Write Back and Write Through cache policy are supported. The SRAM configuration using either burst, pipelined burst or standard (asynchronous) SRAMs. The burst and pipelined burst SRAMs are supported via a 160-Pin slot and the special SRAM modules.
- Shadow RAM : Software-controlled Shadow RAM for video BIOS and optional Adapter BIOS. (System BIOS Shadow RAM is fixed)
- BIOS : Using AWARD system BIOS, v4.50G or v4.50PG. (Both Normal BIOS and Plug & Play BIOS are supported)
- IDE ports : Supports two channels Master/Slave PCI IDE port, maximum connected four IDE devices, up to Mode 4 timing. Built-in two 8x32 bits FIFOs, support post write and pre-fetch operations.
- I/O ports : Supports two high speed UART ports (W/16550 FIFOs). One multimode parallel port for standard (SPP), enhanced (EPP) and high speed (ECP) modes. One Floppy Disk control port.
- IR Port (option) : Supports IR (Infrared Rays) functions. Both IrDA (HPSIR) and Amplitude Shift Keyed IR (ASKIR) are supported. (Only when the I/O Chip is used W83787IF or W83877F. If the I/O Chip is used W83787F, the IR functions are not supported.)
- Expansion slots : Four 32-bit PCI Local Bus slots and three 16-bit ISA Bus slots.
- Dimension : 4-layers PCB, 220x280mm.
- Software : MS-DOS, WindowsNT, OS2, XENIX, UNIX, NOVELL, CAD/CAM, Windows, Windows 95....etc.

#### TRADEMARKS

All trademarks used in this document are the property of their respective owners.

### **SPECIFICATIONS**

### Chipset

SiS 551X (5511, 5512, 5513) and Winbond W83787F (or W83787IF or W83877F) and W83768F.

### CPU

Intel Pentium processor and OverDrive processor (P54C/P54CT/P54CS/P55C/P55CT) 75/90/100/120/133/150/180/200 MHz.

### **CPU VCC**

Multi-spec. CPU VCC voltage, supports Standard, VR and VRE specification. Supports VRM Header.

### System Clock

40/50/60/66.6 MHz adjustable.

### Memory

- DRAM : Two banks, each bank could be single or double sided, 2M up to 256 MB. Supports both standard fast page (FP) mode and Extended Data Out (EDO) memory. Half populated bank is also supported for bank 0.
- SRAM : One bank, 256/512/1024KB Direct-Mapped wirte back cache memory, supports either burst, pipelined burst or standard (asynchronous) SRAMs

### BIOS

AWARD system BIOS. 128KBx8, EPROM or Flash ROM. (EPROM for Normal BIOS, Flash ROM for Plug & Play BIOS)

### **Expansion Slots**

PCI Slots : 32-bit x 4 (All Master/Slave) ISA Slots : 16-bit x 3

### **IDE Ports**

Two channels Master/Slave PCI IDE port, maximum connected 4 IDE Hard Disk and ATAPI CD-ROM device.

### Super I/O Ports

1. Two high speed compatible serial prots (UARTs) W/16550 FIFOs.

- 2. One parallel port, supports SPP/EPP/ECP mode.
- 3. One Floppy Disk Control port.

### **IR Port** (option)

One HPSIR and ASKIR compatible IR transmission connector (5-pin).

### **Mouse and Keyboard**

Supports PS/2 Mouse connector (option), PS/2 Keyboard connector (option) and AT Keyboard connector.

### Dimension

4-layers PCB, 220mm x 280mm.

### Software compatibility

MS-DOS, WindowsNT, OS2, XENIX, UNIX, NOVELL, CAD/CAM, Windows, Windows 95....etc.

#### TRADEMARKS

All trademarks used in this document are the property of their respective owners

### PERFORMANCE

With 256KB external Cache Memory (Async.) and 16MB DRAM (FP), Without Autoexec.bat and Config.sys

| Test                 | СРИ Туре |         |          |          |          |
|----------------------|----------|---------|----------|----------|----------|
| Programs             | P54C-75  | P54C-90 | P54C-100 | P54C-120 | P54C-133 |
| Landmark speed V.2.0 | 431.21   | 518.44  | 574.20   | 691.25   | 765.61   |
| Norton S I V8.0      | 236.7    | 284.6   | 315.2    | 379.5    | 420.3    |
| Power Meter V.1.7    | 51.3     | 61.9    | 68.4     | 81.2     | 90.6     |
| Byte V.2.2 (Desktop  | 2.48     | 3.32    | 3.74     | 3.71     | 3.84     |
| Index)               |          |         |          |          |          |

Note : The different hardware and software configuration will result in different testing results.

TRADEMARKS

All trademarks used in this document are the property of their respective owners

### 2. SPECIFICATIONS

#### CPU

Intel Pentium processor and OverDrive processor (P54C/P54CT/P54CS/P55C/P55CT) 75/90/100/120/133 MHz. and 150/166/180/200 MHz (ideally)

### **CPU VCC**

Multi-spec. CPU VCC voltage, supports Standard, VR and VRE specification. VRM (Voltage Regulator Module) 30-pin header on board.

#### WORD SIZE

Data Path : 8-bit, 16-bit, 32-bit, 64-bit

#### Chipset

SiS 551X (5511, 5512, 5513) and Winbond W83787F (or W83787IF or W83877F) and W83768F.

#### System Clock

40/50/60/66.6 MHz adjustable.

#### Memory

- DRAM : Two banks, each bank could be single or double sided, 2M up to 256 MB. Supports both standard fast page (FP) mode and Extended Data Out (EDO) memory. Half populated bank (32-bit) is also supported for bank 0.
- SRAM : One bank, 256/512/1024KB. Direct-Mapped wirte back cache memory, supports either burst, pipelined burst or standard (asynchronous) SRAMs.

### BIOS

AWARD or AMI System BIOS. 128KBx8 Flash ROM, supports Plug & Play BIOS

### **Expansion Slots**

PCI Slots : 32-bit x 4 (All Master/Slave) ISA Slots : 16-bit x 3

### **IDE Ports**

Two channels Master/Slave PCI IDE port, maximum connected 4 IDE Hard Disk and ATAPI CD-ROM device.

#### **Super I/O Ports**

- 1. Two high speed compatible serial prots (UARTs) W/16550 FIFOs.
- 2. One parallel port, supports Normal/EPP/ECP mode.
- 3. One Floppy Disk Control port.

### IR Port (option)

One HPSIR and ASKIR compatible IR transmission connector (5-pin).

### Mouse and Keyboard

Supports PS/2 Mouse connector (option), PS/2 Keyboard connector (option) and AT Keyboard connector.

### DIMENSION

| Width & Length<br>Height | <ul> <li>220 mm x 280 mm.</li> <li>3/4 inches with components mounted, but without expansion boards and cables.</li> </ul> |
|--------------------------|----------------------------------------------------------------------------------------------------|
| PCB Thickness<br>Weight  | <ul><li>: 4 layers, 0.05 inches normal.</li><li>: 21 ounces.</li></ul>                                                     |

### **ENVIRONMENT**

| <b>Operating Temperature</b> | : 10*C to 40*C. (50*F to 104*F)               |
|------------------------------|-----------------------------------------------|
| <b>Required Airflow</b>      | : 50 linear feet per minute across 80486 CPU. |
| Storage Temperature          | <b>:</b> - 40*C to 70*C. (- 40*F to 158*F)    |
| Humidity                     | : 0 to 90% noncondensing.                     |
| Altitude                     | : 0 to 10,000 feet.                           |

### 3. SYSTEM BOARD LAYOUT

### 5SW Ver. 1.2

Explanation : All connectors, jumpers and components which marks by a black point on the corner means the Pin-1 side of the connector, jumper and component.

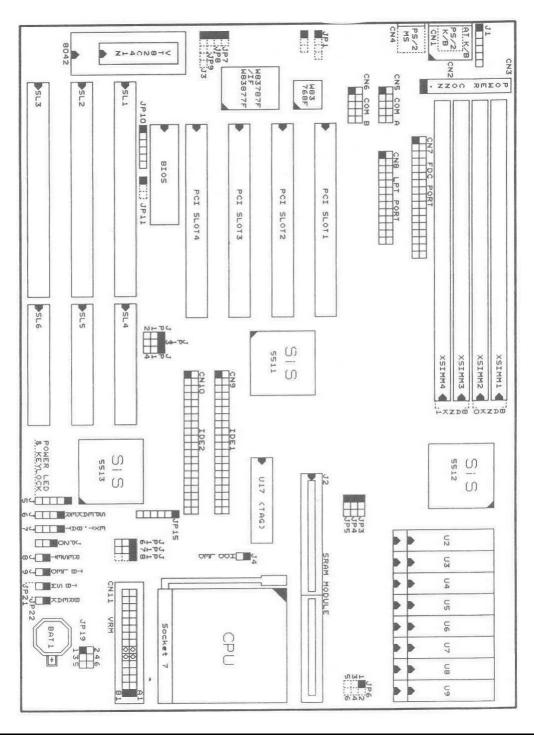

### 4. HARDWARE SETUP

### 4.1 UNPACKING

The system board package should contain the following parts:

The 5SW system board. OPERATION MANUAL. Cable set for IDE and I/O device.

### 4.2 HARDWARE CONFIGURATION

Before the system board is ready to operate, the hardware must be configured to allow for various functions within the system. To configure the 5SW system board is a simple task, only a few jumpers, connectors, cables and sockets needs to be selected and installed. For the detailed locations of each component please refer to the system board layout-figure appears in the page 3-1.

#### 4.2.1 DRAM INSTALLATION

The 5SW system board will support two banks main memory (bank0 and bank 1) on board, (using four 72-Pin SIMM socket, XSIMM 1-4), each bank could be single or double sided, half populated bank (32-bit) is also supported for bank 0. The installed DRAM SIMM modules type could be

256KBx36(32)-S, 512KBx36(32)-D, 1MBx36(32)-S, 2MBx36(32)-D, 4MBx36(32)-S,

8MBx36(32)-D or 16MBx36(32). 2MB up to 256 MB of local memory can be attained. Both standard fast page (FP) mode and Extended Data Out (EDO) memory are supported, and both symmetrical and asymmetrical type DRAMs are supported. The speed of FP DRAMs must be used 70ns or faster than 70ns and the speed of EDO DRAMs must be used 60ns or faster than 60ns. (*Note :S = Single-sided, D = Double-sided*)

There are no jumper for DRAM configuration, the DRAM SIMM modules installation is "Table-Free", that means the SIMM modules could be installed into any bank and any combinations, but note this the 5SW system board could not support the following DRAM combinations :

- 1. Different DRAM types (EDO or FP) in different SIMMs of each bank.
- 2. EDO memory interleaved mode.
- 3. Double-sided half-populated DRAM.
- 4. Interleaved mode between two different DRAM configurations (sigle-sided/doubled-sided, DRAM size, or symmetry/asymmetry).

#### 4.2.2 CACHE MEMORY INSTALLATION AND JUMPER SETUP

The 5SW system board will support one bank direct-mapped L2 cache memory which provides either 256KB, 512KB or 1024KB (1024KB supports by onboard asynchronous SRAMs only) cache memory size. Both Write Back and Write Through cache update mode are supported. The SRAM configuration using either burst, pipelined burst or standard (asynchronous) SRAMs, but they cannot be mixed installation at the same time. The burst and pipelined burst SRAMs are supported via a 160-pin slot and a special SRAM modules. The standard (asynchronous) SRAMs are supported via either the onboard SRAM sockets or the special SRAM modules.

#### 4.2.2.1 ONBOARD CACHE MEMORY CONFIGURATION

The onboard cache memory system just supports the standard (asynchronous) SRAMs which consists of two parts, one is TAG SRAM, the other is DATA SRAM. The TAG SRAM type used in this system board is 8Kx8, 16Kx8 or 32Kx8, the DATA SRAM type is 32Kx8, 64Kx8 or 128Kx8.

The following table lists the detailed combination and the jumper settings about onboard cache memory size selection.

| Cache   | DATA SRAM           | TAG SRAM               |     |     |
|---------|---------------------|------------------------|-----|-----|
| Size    | U2 through U9       | U17                    | JP3 | JP4 |
| 256 KB  | eight pieces 32Kx8  | 8Kx8 or 16Kx8 or 32Kx8 | 1-2 | 1-2 |
| 512 KB  | eight pieces 64Kx8  | 16Kx8 or 32Kx8         | 2-3 | 1-2 |
| 1024 KB | eight pieces 128Kx8 | 32Kx8                  | 2-3 | 2-3 |

The following figure is an example which shows how to use the onboard DATA SRAM socket. For 32-pin-300-mil SRAMs (64KBx8/128KBx8), uses all pins of socket. For 28-pin-300-mil SRAMs (such as 32KBx8), uses a part pins of socket.

Please make certain that the pin-1 of SRAM must be match with the pin-1 of Socket when the cache SRAM is installed.

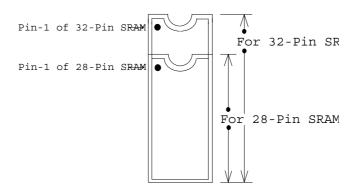

### 4.2.2.2 SRAM MODULE CACHE MEMORY CONFIGURATION

The SRAM module cache memory configuration using either burst, pipelined burst or standard (asynchronous) SRAMs, the following table lists the jumper settings about SRAMs type selection.

| SRAM Module Type | Cache Size | JP5 |
|------------------|------------|-----|
| Asynchronous     | 256 KB     | 1-2 |
| SRAM             | 512 KB     | 1-2 |
| Burst            | 256 KB     | 2-3 |
| SRAM             | 512 KB     | 2-3 |
| Pipelined Burst  | 256 KB     | 2-3 |
| SRAM             | 512 KB     | 2-3 |

*Note* : The 5SW system board supports just one bank L2 cache memory, that means you could not use the "onboard cache memory system" and the "SRAM module cache memory system" at the same time.

### 4.2.3 CONNECTORS

A connector is two or more pins that are used make connections to the system standard accessories (such as power, battery ,...etc.) The following is a list of connectors on board, as well as descriptions of each individual connector.

(A) BAT1 Non-Rechargeable battery (Using 3 Vlots Lithium battery : CR2032)

 Pin #
 Assignment

 Battery Positive
 Ground

- (B) CN1 PS/2 Keyboard connector (option)
  - Pin # Assignment Pin # Assignment Keyboard Data +5V DC 1 4 2 No Connection 5 Keyboard Clock 3 Ground No Connection 6
- (C) CN2 AT Keyboard connector

|              | · · · · · · · · · · · · · · · · · · · |              |            |
|--------------|---------------------------------------|--------------|------------|
| <u>Pin #</u> | Assignment                            | <u>Pin #</u> | Assignment |
| 1            | Keyboard Clock                        | 4            | Ground     |
| 2            | Keyboard Data                         | 5            | +5V DC     |
| 3            | No Connection                         |              |            |

### HARDWARE SETUP

| (D) | CN3  | Power connectorPin #AssignmentPin #AssignmentPin #Assignment1Power Good5Ground9-5V DC2+5V DC6Ground10+5V DC3+12V DC7Ground11+5V DC4-12V DC8Ground12+5V DC                                                                                                    |  |  |  |  |  |  |
|-----|------|----------------------------------------------------------------------------------------------------|--|--|--|--|--|--|
| (E) | CN4  | PS/2 Mouse connector (option) & J1PS/2 Mouse converted connectorPin #AssignmentPin #Assignment1Mouse Data1Mouse Data2No Connection2No Connection3Ground3Ground4+5V DC4+5V DC5Mouse Clock5Mouse Clock6No Connection                                                                                                    |  |  |  |  |  |  |
| (F) | CN5  | COM A (Serial Port 1, UART 1) connector(COM1/3/4, selected by BIOS setup, using IRQ4 or 3) <u>Pin #</u> <u>Assignment</u> 1DCD (Data Carrier Detect)23TD (Transmit Data)44DTR (Data Terminal Ready)5Ground67RTS (Request To Send)89RI (Ring Indicator)10NC(No Connection)                                                          |  |  |  |  |  |  |
| (G) | CN6  | COM B (Serial Port 2, UART 2) connector(COM2/3/4, selected by BIOS setup, using IRQ3 or 4) <u>Pin #</u> <u>Assignment</u> 1DCD (Data Carrier Detect)2RD (Received Data)3TD (Transmit Data)4DTR (Data Terminal Ready)5Ground6DSR (Data Set Ready)7RTS (Request To Send)8CTS (Clear To Send)9RI (Ring Indicator)10NC (No Connection) |  |  |  |  |  |  |
| (H) | CN7  | Floppy Disk Control Port connector (Using IRQ6, DMA channel 2)                                                                                                    |  |  |  |  |  |  |
| (I) | CN8  | Parallel Port connector<br>(Supports I/O address 3BC/378/278, and Normal/EPP/ECP mode, selected by BIOS<br>setup, using IRQ7, ECP using DMA channel 3)                                                                                                    |  |  |  |  |  |  |
| (J) | CN9  | IDE 1 connector (Primary IDE Port, using DIRQ0)                                                                                                    |  |  |  |  |  |  |
| (K) | CN10 | IDE 2 connector (Secondary IDE Port, using DIRQ1)                                                                                                    |  |  |  |  |  |  |
| (L) | CN11 | <ul> <li>VRM (Voltage Regulator Module) connector</li> <li>Note : If the Voltage Regulator Module is not installed, the "pin-A6 &amp; pin-A7" and<br/>"pin-B6 &amp; pin-B7" of CN11 must be connected by a plastic connector plug<br/>(mini-jumper) individually.</li> </ul>                                                       |  |  |  |  |  |  |

(M) J2 SRAM Module connector

| (N) | J3   | (Availa                           | frared Rays) transn<br>ably, only when the<br>37F/IF, the IR funct:            | I/O Chij                                       | p is used W83877                                         |                   | I/O chip is used nector is removed.) |
|-----|------|-----------------------------------|--------------------------------------------------------------------------------|------------------------------------------------|----------------------------------------------------------|-------------------|--------------------------------------|
|     |      | <u>Pin #</u><br>1<br>2            | Assignment<br>+5V DC<br>No Connection                                          | <u>Pin #</u><br>3<br>4                         | Assignment<br>IR Receive<br>Ground                       | <u>Pin #</u>      | <u>Assignment</u><br>IR Transmit     |
| (0) | J4   | IDE H<br><u>Pin #</u><br>1<br>2   | DD LED connector<br>Assignment<br>Pullup (+5V DC)<br>Signal Pin                | or                                             |                                                          |                   |                                      |
| (P) | J5   | Front 2<br><u>Pin #</u><br>1<br>2 | Panal Power LED<br><u>Assignment</u><br>Pullup (+5V DC)<br>No Connection       | & Key<br><u>Pin #</u><br>3<br>4                | -Lock connector<br>Assignment<br>Ground<br>Keyboard Lock | <u>Pin #</u><br>5 | <u>Assignment</u><br>Ground          |
| (Q) | J6   | Speake<br><u>Pin #</u><br>1<br>2  | er connector<br><u>Assignment</u><br>Speaker Signal<br>Ground                  | <u>Pin #</u><br>3<br>4                         | Assignmen<br>Ground<br>+5V DC                            |                   |                                      |
| (R) | J7   | Externa<br><u>Pin #</u><br>1<br>2 | al 4.5 Volts battery<br><u>Assignment</u><br>Battery Positive<br>No Connection | $\frac{\text{Pin } \#}{3}$                     | ctor<br><u>Assignmen</u><br>Ground<br>Ground             |                   |                                      |
| (S) | J8   | Reset<br><u>Pin #</u><br>1<br>2   | Button connector<br><u>Assignment</u><br>Reset Control<br>Ground               | <u>Pin1&amp;2</u><br>Open<br>Short             | <u>Eunction</u><br>No action<br>Reset                    |                   |                                      |
| (T) | J9   | Turbo<br><u>Pin #</u><br>1<br>2   | LED connector<br><u>Assignment</u><br>Signal Pin<br>Pullup (+5V DC)            |                                                |                                                          |                   |                                      |
| (U) | JP21 | Turbo<br><u>Pin #</u><br>1<br>2   | Switch connector<br><u>Assignment</u><br>Turbo Control<br>Ground               | <u>Pin1&amp;2</u><br>Open<br>Short             | 2 <u>Function</u><br>Turbo<br>Normal                     |                   |                                      |
| (V) | JP22 | Externa<br><u>Pin #</u><br>1<br>2 | al SMI (BREAK)<br><u>Assignment</u><br>Ground<br>SMI Control                   | button c<br><u>Pin1&amp;2</u><br>Open<br>Short |                                                          |                   | node                                 |

### 4.2.4 JUMPERS

A jumper is two, three or more pins which may or may not be covered by a plastic connector plug (minijumper). A jumper is used to select different system options. Please make sure all jumpers at correct position before this system board used.

- (A) JP3-JP5 Cache memory configuration Please refer to page 4-2 & page 4-3 for detailed informations.
- (B) JP6 Onboard DATA SRAM (asynchronous) VCC voltage selection

| Voltage  | JP6       | Remark                          |
|----------|-----------|---------------------------------|
| +3.3V DC | 3-5, 4-6  | For pure 3.3V SRAM              |
| +5V DC   | 1-3 , 2-4 | For pure 5V and mixed mode SRAM |

- (C) JP10 ROM BIOS Selection  $\frac{\text{Pin } \#}{2-3,4-5} \quad \frac{\text{Function}}{\text{For EPROM}}$ 2-3,5-6 For +5V FLASH ROM 1-2,5-6 For +12V FLASH ROM
- (D) JP12, JP13, JP14 Frequency selection

| Freque | ency (unit | ::MHz) |      |      |      | Remark                 |
|--------|------------|--------|------|------|------|------------------------|
| System | PCI Bus    | AT Bus | JP12 | JP13 | JP14 | (CPU Type)             |
| 40     | 33.3       | 8.0    | 2-3  | 1-2  | 1-2  | Reserved               |
| 50     | 33.3       | 8.0    | 2-3  | 2-3  | 2-3  | For P5-75              |
| 60     | 30         | 7.5    | 1-2  | 2-3  | 1-2  | For P5-90/120/150/180  |
| 66.6   | 33.3       | 8.33   | 1-2  | 1-2  | 2-3  | For P5-100/133/166/200 |

(E) JP15 CPU-to-System Frequency ratio selection

| Ratio       | JP15      | Remark (CPU Type)          |
|-------------|-----------|----------------------------|
| 3/2 (x 1.5) | 1-2 , 5-6 | For P5-75/90/100 (default) |
| 2/1 (x2)    | 2-3 , 5-6 | For P5-120/133             |
| 5/2 (x 2.5) | 2-3, 4-5  | For P5-150/166             |
| 3/1 (x3)    | 1-2, 4-5  | For P5-180/200             |

- (F) JP16 CPU Pipelined function selection
  - <u>Pin # Function</u>
  - 1-2 CPU Pipelined Disable
  - 2-3 CPU Pipelined Enable (default)
- (G) JP17 CPU Internal (L1) Cache Write Back / Write Through selection <u>Pin # Function</u>
  - 1-2 CPU Internal Cache Write Back (default)
  - 2-3 CPU Internal Cache Write Through

### HARDWARE SETUP

### (H) JP19 CPU VCC voltage Selection

| CPU VCC | JP19 | Remark                       |
|---------|------|------------------------------|
| + 3.3 V | 1-2  | For standard spec. (default) |
| + 3.4 V | 3-4  | For VR spec.                 |
| + 3.5 V | 5-6  | For VRE spec.                |

(I) JP20 CMOS Discharge switch

Pin # Function

- 1-2 Normal operation (default)
- 2-3 Clear CMOS
- (J) CN11 Pin A6-A7 and Pin B6-B7
  - <u>Pin # Function</u>
  - open VRM installed
  - short VRM non-installed (default)

#### (K) Additional jumpers

(1) While 40-pin Keyboard controller (8042) used, mode selection

| Mode      | JP1      | JP7   | JP8   | JP11 |
|-----------|----------|-------|-------|------|
| AT mode   | 2-3      | open  | open  | 1-2  |
| PS/2 mode | 1-2, 3-4 | short | short | 2-3  |

- (2) While I/O chip W83877F is used
  - (a) JP2 CR address selection
    - <u>Pin # Function</u>
      - 1-2 3F0H (default)
      - 2-3 250H
  - (b) JP9 I/O chip W83877F function selection
    - <u>Pin #</u> <u>Function</u>
    - 1-2 W83877F function enable
    - 2-3 W83877F function disable

### 5. AWARD BIOS SETUP

### 5.1 GETTING STARTED

When the system is first powered on or reset, the BIOS will enter the Power-On Self Test routines (POST : Display a copyright message on the first line of the screen followed by a diagnostics and initialization procedure.) (If an EGA or VGA card is installed, the copyright message of the video card maybe displayed on the screen first.) The BIOS will indicate any error or malfunction by a series of beeps or display the error message on screen.

Normally, the simulate figure 5-1 will display on the screen when the system is powered on.

| <ul> <li>Award Modular BIOS v4.50PG , An Energy Star Ally</li> <li>Copyright (C) 1984-95, Award Software, Inc.</li> </ul> |                         |
|----------------------------------------------------------------------------------------------------|-------------------------|
| xx/xx/xx xxxxxxx xxx-x                                                                                                    | Cenergy                 |
| xxxxxxx CPU at xxxMHz                                                                                                    | EPA POLLUTION PREVENTER |
| Memory Test : xxxxxxX OK                                                                                                  |                         |
| Award Plug and Play BIOS Extension v1.0A<br>Copyright (C) 1995, Award Software, Inc.                                      |                         |
|                                                                                                    |                         |
|                                                                                                    |                         |
|                                                                                                    |                         |
|                                                                                                    |                         |
|                                                                                                    |                         |
| Press DEL to enter SETUP, ESC to skip memory test<br>xx/xx/xx-SiS-5511-5513-2A5IDXXXC-00                                  |                         |

Fig. 5-1 Initial Power-On screen.

After the POST routines are completed, the following message appears :

" Press **DEL** to enter SETUP "

To progess the Award BIOS Setup program, press **DEL** key. The simulate screen in figure 5-2 MAIN MENU will be displayed at this time.

### 5.2 MAIN MENU

### ROM PCI/ISA BIOS (2A5DXXX) CMOS SETUP UTILITY AWARD SOFTWARE, INC.

| STANDARD CMOS SETUP        | PASSWORD SETTING         |  |
|----------------------------|--------------------------|--|
| BIOS FEATURES SETUP        | IDE HDD AUTO DETECTION   |  |
| CHIPSET FEATURES SETUP     | HDD LOW LEVEL FORMAT     |  |
| POWER MANAGEMENT SETUP     | SAVE & EXIT SETUP        |  |
| PCI & ONBOARD I/O SETUP    | EXIT WITHOUT SAVING      |  |
| LOAD SETUP DEFAULTS        |                          |  |
| ESC : Quit : Select Item   |                          |  |
| F10 : Save & Exit Setup    | (Shift)F2 : Change Color |  |
| Time, Date, Hard Disk Type |                          |  |

Fig. 5-2 BIOS SETUP MAIN MENU screen.

Ranges or options for each feature will be listed below in prompt box in the bottom of the CMOS Setup MAIN MENU, as shown in above figure.

### 5.3 CONTROL KEYS

Listed below is an explanation of the keys displayed at the bottom of the screens accessed through the BIOS SETUP program :

| Arrow Keys      | : Use the arrow keys to move the cursor to the desired item.                   |
|-----------------|--------------------------------------------------------------------------------|
| Enter           | : To Select the desired item.                                                  |
| F1              | : Display the help screen for the selected feature.                            |
| (Shift)F2       | : To change the screen color, total 16 colors.                                 |
| ESC             | : Exit to the previous screen.                                                 |
| PgUp(-)/PgDn(+) | : To modify the default value of the options for the highlighted feature.      |
| F5              | : Retrieves the previous CMOS values from CMOS, only for the current option    |
|                 | page setup menu.                                                               |
| F6              | : Loads the BIOS default values from BIOS default table, only for the current  |
|                 | option page setup menu.                                                        |
| F7              | : Loads the SETUP default values from BIOS default table, only for the current |
|                 | option page setup menu.                                                        |
| F10             | : Save all changes made to CMOS RAM, only for the MAIN MENU.                   |
|                 |                                                                                |

### 5SW system board

The following pages will show the simulate screens of CMOS SETUP, each figure contains the setup items and the default settings of them. Below each figure may or may not be contained a lists of function description for commonly used settings. For the other settings' function description you needed, connet to your supplier please.

### 5.4 STANDARD CMOS SETUP

|                                                                       |      |          |                      | -                    | ARE, INC          | · ·                |                                               |            |
|-----------------------------------------------------------------------|------|----------|----------------------|----------------------|-------------------|--------------------|-----------------------------------------------|------------|
| Date (mm : dd : yy)<br>Time (hh : mm : ss)                            |      |          | 995                  |                      |                   |                    |                                               |            |
| HARD DISKS                                                            | TYPE | SIZE     | CYLS                 | HEAD                 | PRECOMP           | LANDZ              | SECTOR                                        | MODE       |
| Primary Master                                                        | None | 0        | 0                    | 0                    | 0                 | 0                  | 0                                             |            |
| Primary Slave                                                         | None | 0        | 0                    | 0                    | 0                 | 0                  | 0                                             |            |
| Secondary Master                                                      | None | 0        | 0                    | 0                    | 0                 | 0                  | 0                                             |            |
| Secondary Slave                                                       | None | 0        | 0                    | 0                    | 0                 | 0                  | 0                                             |            |
| Drive A : 1.2M<br>Drive B : None<br>Video : EGA/V<br>Halt On : All Er | 'GA  |          |                      |                      | Extended<br>Other | l Memory<br>Memory | 7: 640<br>7: xxxxxx<br>7: xxxxxx<br>7: xxxxxx | κ Κ<br>κ Κ |
| ESC : Quit<br>F1 : Help                                               |      | (Shift)F | : Selec<br>52 : Chai | et Item<br>1ge Color |                   | PU/PI              | D/+/- : Mo                                    | odify      |

### ROM PCI/ISA BIOS (2A5IDXXX) STANDARD CMOS SETUP AWARD SOFTWARE, INC.

Fig. 5-3 STANDARD CMOS SETUP screen.

### MODE :

For IDE hard disks, this BIOS provides three modes to support both normal size IDE hard disks and also disks size larger the 528MB:

NORMAL : For IDE hard disks size smaller then 528MB.

- LBA : For IDE hard disks size larger then 528MB and up to 8.4GB (Giga Bytes) that used Logic Block Addressing (LBA) mode.
- Large : For IDE hard disks size larger then 528MB that do not use LBA mode. Large mode is a new specifition which may not be fully supported by all operation systems. Now it can only be used with the MS-DOS and is uncommon.

Note : Some OSes (like SCO-UNIX) must use "NORMAL" for installation.

### AWARD BIOS SETUP

### 5.5 BIOS FEATURES SETUP

#### ROM PCI/ISA BIOS (2A5IDXXX) BIOS FEATURES SETUP AWARD SOFTWARE, INC.

| Virus Warning              | : Disabled | Video BIOS Shadow :           | Enabled    |
|----------------------------|------------|-------------------------------|------------|
| CPU Internal Cache         | : Enabled  | C8000-CBFFF Shadow :          | Disabled   |
| External Cache             | : Enabled  | CC000-CFFFF Shadow :          | Disabled   |
| Quick Power On Self Test   | : Enabled  | D0000-D3FFF Shadow :          | Disabled   |
| Boot Sequence              | : A, C     | D4000-D7FFF Shadow :          | Disabled   |
| Swap Floppy Drive          | : Disabled | D8000-DBFFF Shadow :          | Disabled   |
| Boot Up Floppy Seek        | : Enabled  | DC000-DFFFF Shadow :          | Disabled   |
| Boot Up NumLock Status     | : On       |                               |            |
| Boot Up System Speed       | : High     |                               |            |
| Gate A20 Option            | : Fast     |                               |            |
| Memory Parity Check        | : Disabled |                               |            |
| Typematic Rate Setting     | : Disabled |                               |            |
| Typematic Rate (Chars/Sec) | : 6        |                               |            |
| Typematic Delay (Msec)     | : 250      | ESC : Quit : Se               | elect Item |
| Security Option            | : Setup    | F1 : Help PU/PD/+/- : M       | Aodify     |
| PCI/VGA Palette Snoop      | : Disabled | F5 : Old Values (Shift)F2 : C | olor       |
|                            |            | F6 : Load BIOS Default        |            |
|                            |            | F7 : Load Setup Default       |            |

Fig. 5-4 BIOS FEATURES SETUP screen.

#### Virus Warning:

This feature flashes on the screen. During and after the system boots up, any attempt to write to the boot sector or partition table of the hard disk drive will halt the system and an error message will appear, in the mean time, you can run anti-virus program to locate the problem. Default values is "Disabled"

- Enabled : Activate automatically when the system boots up causing a warning message to appear when anything attempts to access the boot sector or hard disk partition table.
- Disabled : No warning message to appear when anything attempts to access the boot sector or hard disk partition table.

### **CPU Internal Cache:**

This option enables CPU's internal (L1) cache memory. If you want to use the internal (L1) cache memory and external (L2) cache memory, this option must be enabled.

#### **External Cache:**

This option enables L2 (secondary) external cache memory. If none external cache memory on board you must set this option to "disabled", otherwise, you can select enabled or disabled.

### AWARD BIOS SETUP

### 5.6 CHIPSET FEATURES SETUP

| CHI                                                                                                    | PSET FEATURES SETUP<br>/ARD SOFTWARE, INC.                                                                                                   |
|----------------------------------------------------------------------------------------------------|----------------------------------------------------------------------------------------------------|
| Auto configuration: EnableL1 Cache Update Mode: WBL2 Cache Update Mode: WBL2 (WB) Tag Bit Length: 7bitsAsyn. SRAM Leadoff Tim.: R3 W4Asyn. SRAM BurstTim.2 CkSync. SRAM Leadoff Tim.: 3 CkDRAM RAS to CAS delay: 3 CkRAS Active When Refresh: 6 CkCAS Delay In Posted-WR: 1 CkFP DRAM CAS Prec. Timing: 1 CkFP DRAM RAS Prec. Timing: 4 CkEDO CAS Pulse Width: R1 W2EDO CAS Precharge Time: 1 Ck | ISA Bus Clock Frequency : PCICLK/4<br>System BIOS Cacheable : Disabled<br>Video BIOS Cacheable : Enabled<br>Memory Hole At 15-16M : Disabled |
| EDO MDLE Timing: 1 CkEDO BRDY# Timing: 1 CkEDO RAS Precharge Timing: 3 CkEDO RAMW# Power Saving: Disable                                                                                                    | ESC : Quit: Select ItemF1 : HelpPU/PD/+/- : ModifyF5 : Old Values(Shift)F2 : ColoredF6 : Load BIOS DefaultF7 : Load Setup Default            |

ROM PCI/ISA BIOS (2A5IDXXX)

Fig. 5-5 CHIPSET FEATURES SETUP screen.

## *WARNING*: The CHIPSET FEATURES SETUP in this screen are provided so that technical professionals can modify the Chipset to suit their requirement. If you are not a technical engineer, do not use this program !

### **Auto Configuration :**

When "Enabled", this parameter automatically enters and locks some of the optimum values for the chipset and CPU (Depend on system clock). When "Disaled", this setting allows the values of some parameters may be changed.

### AWARD BIOS SETUP

### 5.7 POWER MANAGEMENT SETUP

| POWER MANAGEMENT SETUP |                    |                        |                 |
|------------------------|--------------------|------------------------|-----------------|
| r                      | AWARI              | D SOFTWARE, INC.       |                 |
| Power Management       | : User Define      | VGA Activity           | : Enable        |
| PM Control by APM      |                    | IRQ 3 (COM 2)          | : Enable        |
| Video Off Option       | : Susp,stby -> Off | IRQ 4 (COM 1)          | : Enable        |
| Video Off Method       | : Blank Screen     | IRQ 5 (LPT 2)          | : Disable       |
| Suspend Switch         | : Enable           | IRQ 6 (Floppy Disk)    | : Enable        |
| Doze Speed (div by)    | : 2                | IRQ 7 (LPT 1)          | : Enable        |
| Stdby Speed (div by)   | : 3                | IRQ 8 (RTC Alarm)      | : Disable       |
|                        |                    | IRQ 9 (IRQ2 Redir)     | : Disable       |
| PM Tii                 | PM Timers          |                        | : Disable       |
| HDD Off After          | : Disable          | IRQ 11 (Reserved)      | : Disable       |
| Doze Mode              | : 20 Min           | IRQ 12 (PS/2 Mouse)    | : Enable        |
| Standby Mode           | : 20 Min           | IRQ 13 (Coprocessor)   | : Disable       |
| Suspend Mode           | : 15 Min           | IRQ 14 (Hard Disk)     | : Enable        |
|                        |                    | IRQ 15 (Reserved)      | : Disable       |
| PM Events              |                    |                        |                 |
| COM Ports Activity     | : Enable           | ESC : Quit             | : Select Item   |
| LPT Ports Activity     |                    | F1 : Help PU/          | PD/+/- : Modify |
| HDD Ports Activity     | : Enable           | F5 : Old Values (Shi   | ift)F2 : Color  |
| PCI/ISA Master Act.    | : Enable           | F6 : Load BIOS Defaul  | t               |
| IRQ1-15 Activity       | : Enable           | F7 : Load Setup Defaul | lt              |

ROM PCI / ISA BIOS (2A5IDXXX)

Fig. 5-6 POWER MANAGEMENT SETUP screen.

## *WARNING*: The POWER MANAGEMENT SETUP in this screen are provided so that technical professionals can modify the Chipset to suit their requirement. If you are not a technical engineer, do not use this program !

### **Power Management :**

This setting controls the Power Management functions. "User Define" allows the values of all parameters could be modified. "Min Saving", "Max Saving" or "Optimize" fixed the values of three parameters, including "Doze Mode", "Standby Mode" and "Suspend Mode". "Disable" disabled all Power Management functions. Default is "User Define".

### 5SW system board

### AWARD BIOS SETUP

### 5.8 PCI & ONBOARD I/O SETUP

|                                                                                                    | IFIGURATION SETUP<br>D SOFTWARE, INC.                                                                                                    |
|----------------------------------------------------------------------------------------------------|----------------------------------------------------------------------------------------------------|
| PnP BIOS Auto-Config: Enabled1st Available IRQ: 102nd Available IRQ: 113rd Available IRQ: 94th Available IRQ: 12                                                                                              | Primary IDE Prefetch: DisabledSecondary IDE Prefetch: DisabledIDE Burst Mode: DisabledIDE Post Write: DisabledIDE HDD Block Mode: Enabled                                                                     |
| PCI IRQ Actived By: LevelPCI IDE 2nd Channel: EnabledPCI IDE IRQ Map To: PCI-AUTOPrimaryIDE INT#: ASecondaryIDE INT#: BCPU-PCI Post Write Rate: 3 CkLatency for CPU-PCI: 1 CkCPU-PCI Burst Mem Write: Enabled | Onboard FDD Controller: EnabledOnboard Serial Port 1: COM1/3F8Onboard Serial Port 2: COM2/2F8Onboard Parallel Port: 378HOnboard Parallel Mode: NormalSerial Port 1 MIDI: DisabledSerial Port 2 MIDI: Disabled |
| CPU-PCI Post Mem Write : Enabled<br>Internal PCI/IDE : Both<br>IDE Primary Master PIO : Auto<br>IDE Primary Slave PIO : Auto<br>IDE Secondary Master PIO : Auto<br>IDE Secondary Slave PIO : Auto             | ESC : Quit: Select ItemF1 : HelpPU/PD/+/- : ModifyF5 : Old Values(Shift)F2 : ColorF6 : Load BIOS DefaultF7 : Load Setup Default                                                                               |

ROM PCI/ISA BIOS (2A5IDXXX)

Fig. 5-7 PCI CONFIGURATION SETUP screen.

## *WARNING*: The PCI & ONBOARD I/O SETUP in this screen are provided so that technical professionals can modify the PCI & ONBOARD I/O Configuration to suit their requirement. If you are not a technical engineer, do not use this program !

### **PnP BIOS Auto-Config:**

When Enabled, this parameter locks (and disappears) several settings (1st Available IRQ through 4th Available IRQ) and adjusts the available IRQs for PCI arbiter automatically. When Disabled, it allows the user to adjust the available IRQs individually. Default is "Enabled".

### **IDE HDD Block Mode:**

This feature enhances hard disk performance, making multi-sector transfers instead of one sector per transfer. Most IDE drives, except the very early designs can use this feature. Default is "Enabled".

### 5.9 LOAD SETUP DEFAULTS

This option loads the SETUP default values from BIOS default table. By pressing "Enter" key, while "LOAD SETUP DEFAULTS" is highlighted, then presses "Y" and "Enter" key. the SETUP default values will be loaded. The SETUP default settings are the best-case values that should optimize system performance. If CMOS RAM is corrupted, the SETUP DEFAULTS settings are loaded automatically.

### 5.10 PASSWORD SETTING

Type the Password and press "Enter" repeat. Enters up to eight alphanumeric characters. By pressing "Enter" key twice, without any alphanumeric character enters, the PASSWORD will be disabled.

### 5.11 IDE HDD AUTO DETECTION

By pressing "Enter" key, while "IDE HDD AUTO DETECTION" is highlighted causes the system to attempt to detect the type of hard disk. If successful, then presses "Y" (or 1, 2, ...) and "Enter" key, it fills in the remaining fields on this menu and the correlated fields in the STANDARD CMOS SETUP menu.

### 5.12 HDD LOW LEVEL FORMAT

This option provides an utility program for IDE HDD Low Level Format. Performing the Hard Disk Format will destory any data on the Hard Disk. Back up the Hard Disk(s) before actually performing of these routines. **Note :** These routines are not valid for a **SCSI** Disk Drive.

### 5.13 SAVE & EXIT SETUP

This option saves all setup values to CMOS RAM & EXIT SETUP routine, by moving the cursor to "SAVE & EXIT SETUP" and pressing "Enter" key, then types "Y" and "Enter" key, the values will be saved, the setup program will be terminated and the system will be reboot.

### 5.14 EXIT WITHOUT SAVING

This option exites setup routine without saves any changed values to CMOS RAM, by moving the cursor to "EXIT WITHOUT SAVING" and pressing "Enter" key, then types "Y" and "Enter" key, the setup program will be terminated and the system will be reboot.